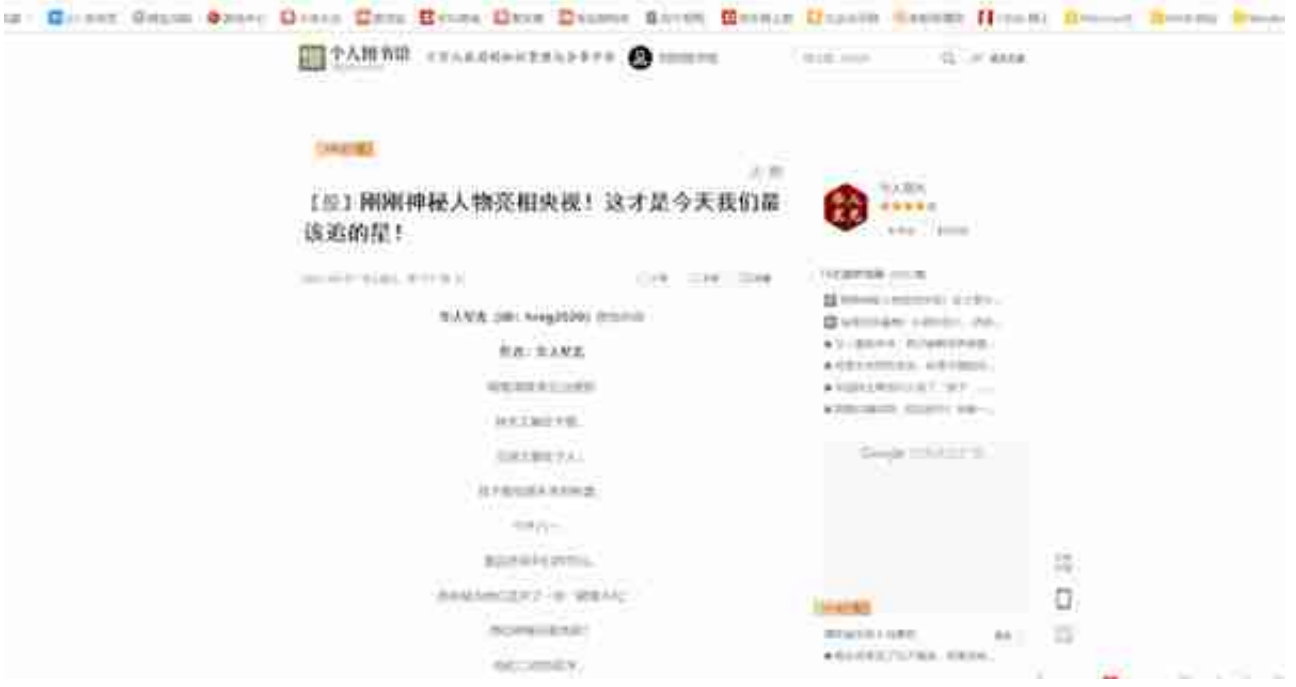

## **2.Win10自带全屏截图**

上面那 种方式需要自 己框选选区,如果想一次性 全屏截图,可以按住快捷键**【PrintScreen】** ,即在F12键右边的按键,再**Ctrl+V**粘贴即可保存。

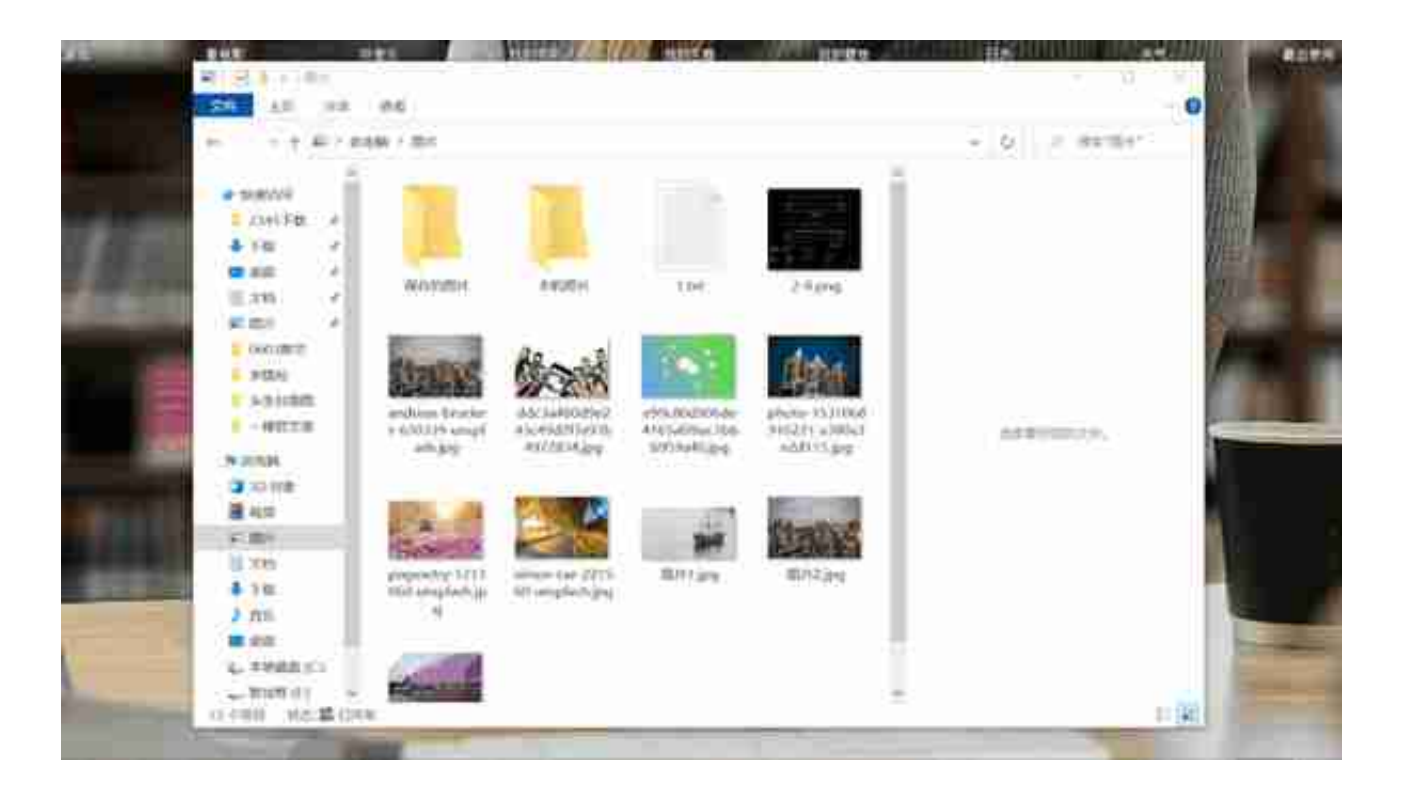

## **4.网页截图**

在浏览网页时,很多浏览器本身就自带截图功能,只是你们不知道。就拿360浏览 器来说,它的截图快捷键是**【Ctrl+Shift+X】**

,截图后可以直接复制粘贴也可以一键保存。

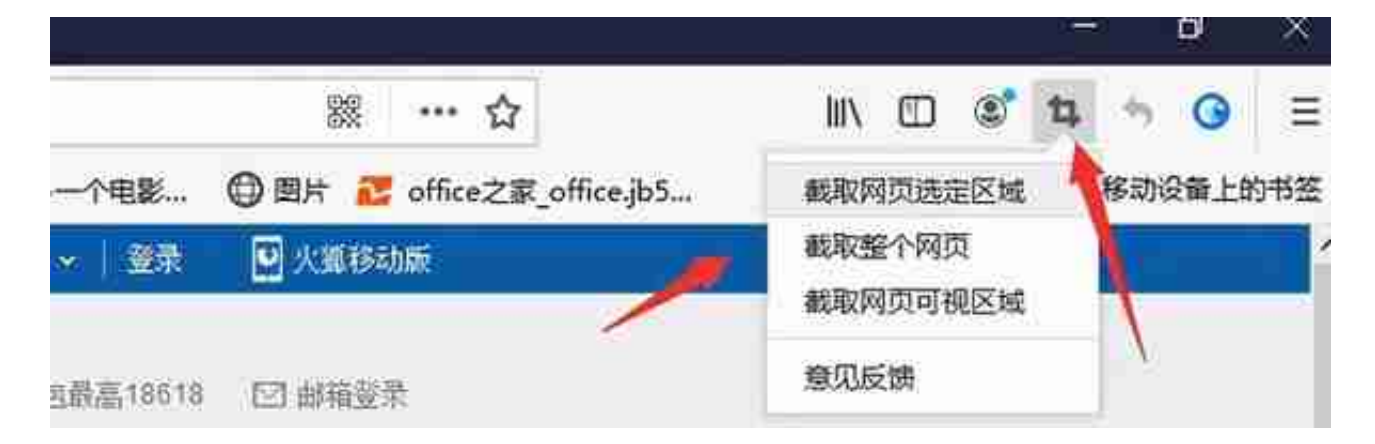

## **5.截图工具**

 Win10还有自带一个截图 小工具,叫截图和草图,按住**Win开始键,** 在列表中找到截图和草图,使用快捷键**【Ctrl+N】** 即可截图,截图后的图片可以在草图工具中一并编辑裁剪。

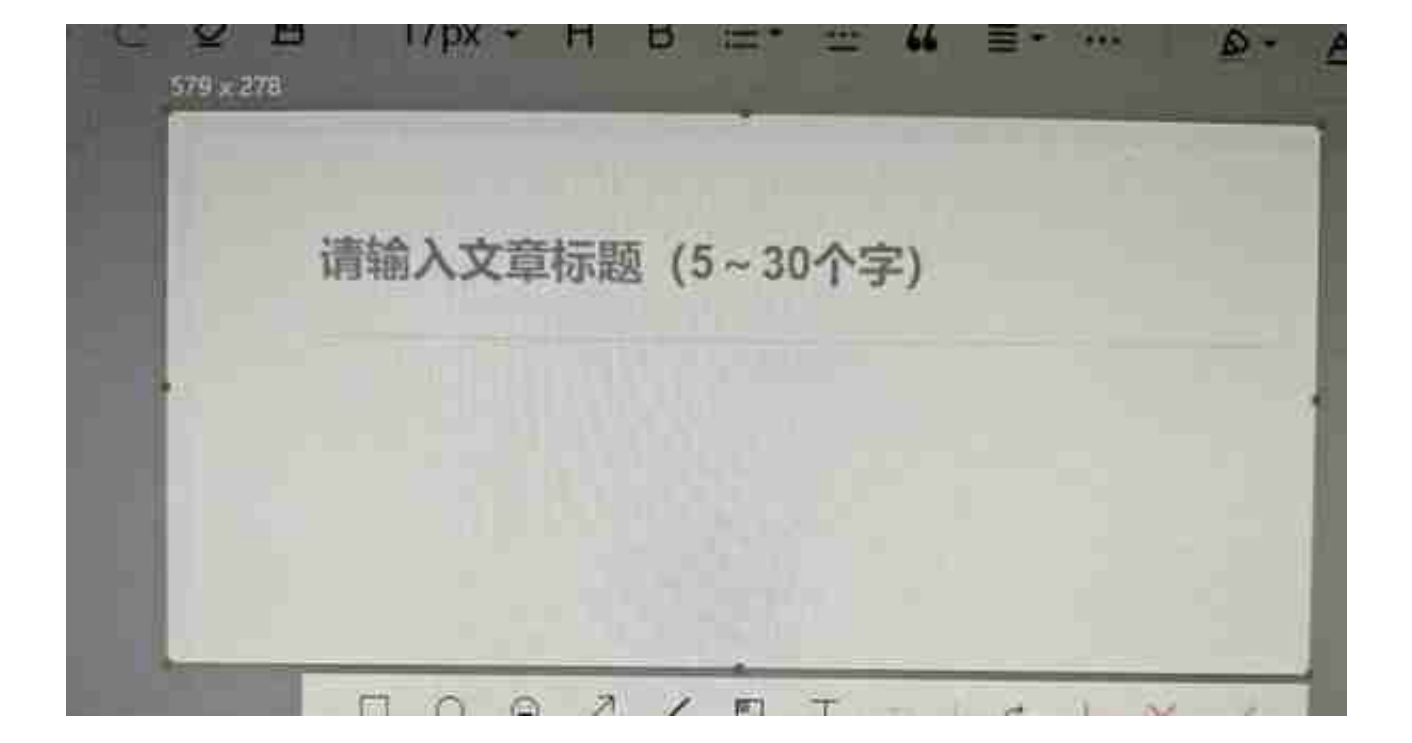

## **7.截图软件**

**Snipaste**

Snipaste是一款免费强大的截图工具,也是最受欢迎的第三方截图应用之一,绿色 、开源免费,多平台支持,尤其是它的贴图功能,深得大家喜爱;